## How to... change lesson learning objectives

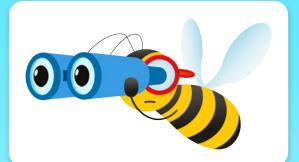

Open the resource you would like to use in the PlanBee portal.

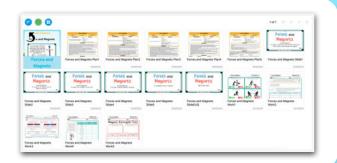

In the top menu, click annotate. -

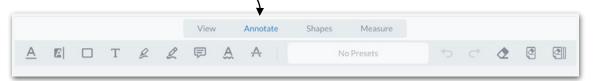

Draw a shape over the text you would like to cover.

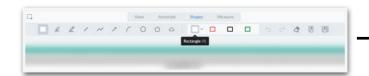

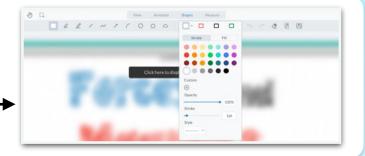

Add text by clicking the **T**. Use the presets or open the style menu to change them.

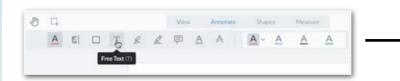

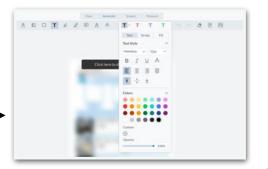

Adjust the text size and font, then move it into place on the page.

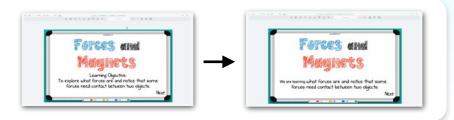

<u>Click here</u> to see a video showing you how to change lesson learning objectives.

<u>Click here</u> for more information about **how a PlanBee subscription works.**